## Abspielen einer DVD mit dem VLC-Player in den Klassenräumen

- DVD einlegen
- Windows-Explorer öffnen
- Rechtsklick auf DVD-Laufwerk

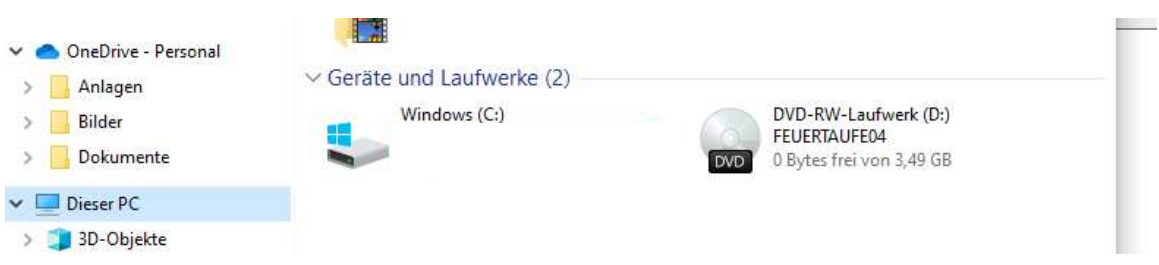

- Den Menüpunkt "Mit VLCmedia player wiedergeben" auswählen

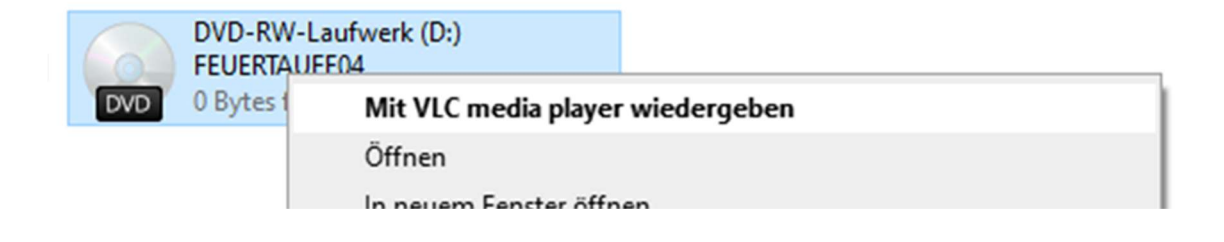